# Trusted Remote Hosts op de RV315W VPNrouter ٦

## Doel

Externe toegang stelt een gebruiker in staat om de RV315W-configuratie extern te beheren. Om de functie voor toegang op afstand te kunnen gebruiken, moet de gebruiker een vertrouwde externe host zijn. Dit artikel legt uit hoe u een Trusted Remote Host kunt configureren op de RV315W VPN-router.

Opmerking: Om de protocollen en poorten te configureren die gebruikt worden voor toegang op afstand, raadpleegt u het artikel, Remote Access Protocols en poorten op de RV315W VPN-router.

#### Toepassbaar apparaat

・ RV315W

## **Softwareversie**

•1.01.03

## Trusted Remote-hosts

Stap 1. Meld u aan bij het web configuratie hulpprogramma en kies het systeembeheer > Afstandsbeheer > Vertrouwde externe hosts. De pagina Trusted Remote Hosts wordt geopend:

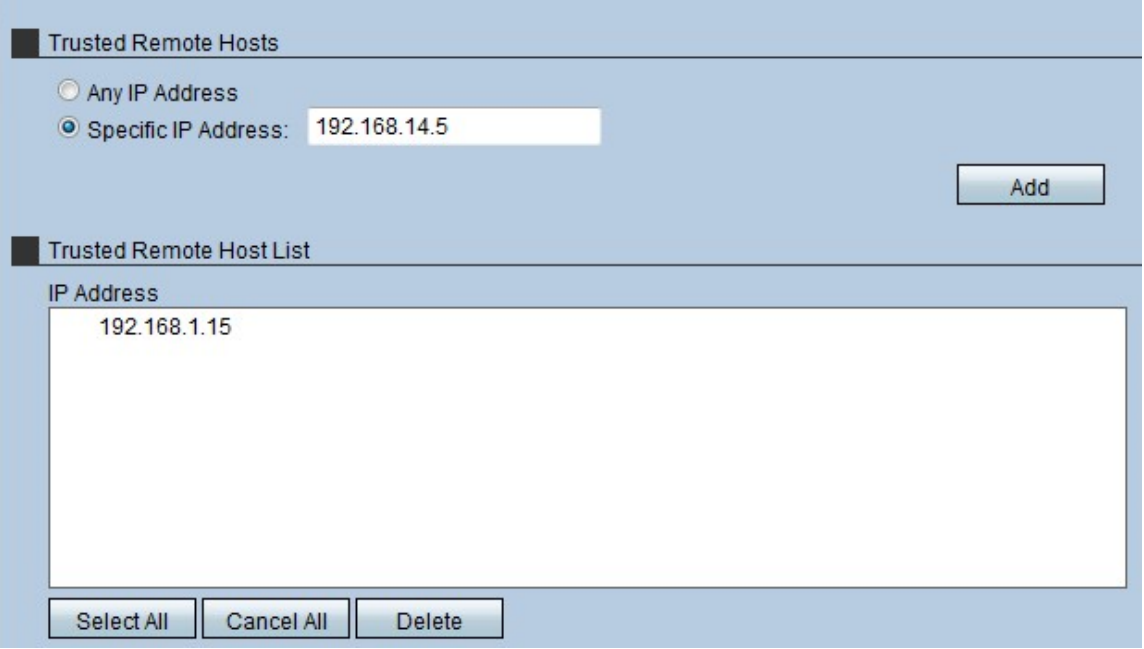

Stap 2. Klik in het gebied Trusted Remote Hosts op de radioknop van wat voor een vertrouwde externe host is toegestaan. Er zijn twee opties:

・ Elk IP-adres — Hiermee kan elke externe host via WAN toegang hebben tot de RV315W.

・ Specifiek IP-adres — Alleen specifieke host met specifieke IP-adressen kunnen de RV315W via WAN benaderen.

Stap 3. Als u in Stap 2 een specifiek IP-adres hebt gekozen, voert u het IP-adres van de host in.

Stap 4. Klik op Add om de host aan de Remote Host List toe te voegen.

Stap 5. (Optioneel) Klik op Alles selecteren om alle host in de vertrouwde externe hostlijst te selecteren.

Stap 6. (Optioneel) U heft de selectie van alle host in de vertrouwde externe host-lijst op Alles annuleren.

Stap 7. (Optioneel) Om een specifieke host uit de vertrouwde externe host-lijst te verwijderen, klikt u op de gewenste host en vervolgens klikt u op Verwijderen.

Opmerking: U verwijdert alle vertrouwde host uit de externe hostlijst door op Alles selecteren en op Verwijderen te klikken.